# **EDIUS X**

## Software Version 10.34.9631 - Release Notes - December 2022

# **New Features**

### **EDIUS**

Added NDI output feature (Workgroup only)

#### **Prodedure**

- 1) Select Settings > User Settings > Preview > Monitor
- 2) Tick Enable NDI Output
- 3) Click [Apply] then [OK]
- 4) From View menu, select NDI Output to be turned on
- 5) In NDI device, select the preview screen type (Recorder, Player or Multicam Source)
- 6) Preview screen will be surrounded with orange frame and NDI icon will appear during NDI output is turned on
- \* Due to limitations of the NDI SDK, the field order should be "Upper field" or "Progressive"
- \* See EDIUSWorld.com FAQ for more details

## Mync

\*No additional/improved feature

# **Fixed Issues**

## **EDIUS**

 Some dialogs and options are displayed in English even if the EDIUS UI is displayed in the OS language

## Mync

\*No fix provided

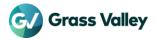